# ASA/PIX:允許網路流量從網際網路訪問Microsoft Media Server(MMS)/影片流配置示例

## 目錄

[簡介](#page-0-0) [必要條件](#page-0-1) [需求](#page-0-2) [採用元件](#page-0-3) [相關產品](#page-1-0) [慣例](#page-1-1) [Windows Media Services 9系列的防火牆資訊](#page-1-2) [使用流媒體協定](#page-1-3) [使用HTTP](#page-1-4) [關於協定回滾](#page-1-5) [為Windows Media Services分配埠](#page-2-0) [設定](#page-3-0) [網路圖表](#page-3-1) [組態](#page-4-0) [驗證](#page-5-0) [影片流故障排除](#page-5-1) [相關資訊](#page-6-0)

# <span id="page-0-0"></span>簡介

本文檔介紹如何配置Adaptive Security Appliance(ASA),以便允許來自Internet的客戶端或使用者訪 問ASA內部網路中的Microsoft Media Server(MMS)或流影片。

# <span id="page-0-1"></span>必要條件

## <span id="page-0-2"></span>需求

嘗試此組態之前,請確保符合以下要求:

#### **• ASA的基本配置**

● MMS已配置且工作正常

## <span id="page-0-3"></span>採用元件

本文檔中的資訊基於運行軟體版本7.x及更高版本的Cisco ASA。

本文中的資訊是根據特定實驗室環境內的裝置所建立。文中使用到的所有裝置皆從已清除(預設 )的組態來啟動。如果您的網路正在作用,請確保您已瞭解任何指令可能造成的影響。

### <span id="page-1-0"></span>相關產品

本文檔中的資訊也適用於運行軟體版本7.x及更高版本的Cisco PIX防火牆。

## <span id="page-1-1"></span>慣例

請參閱[思科技術提示慣例以瞭解更多有關文件慣例的資訊。](//www.cisco.com/en/US/tech/tk801/tk36/technologies_tech_note09186a0080121ac5.shtml)

## <span id="page-1-2"></span>Windows Media Services 9系列的防火牆資訊

## <span id="page-1-3"></span>使用流媒體協定

Microsoft<sup>®</sup> Windows Media<sup>®</sup> Services 9系列使用兩種流媒體協定將內容作為單播流傳輸到客戶端:

- 即時串流通訊協定(RTSP)
- Microsoft Media Server(MMS)協定

這些協定支援客戶端控制操作,如停止、暫停、倒帶和快速轉發索引Windows Media檔案。

RTSP是專門為提供即時資料(如音訊和影片內容)的控制傳輸而建立的應用層協定。您可以使用 RTSP將內容流式傳輸到運行Windows Media Player 9系列或更高版本的電腦、使用Windows Media Player 9系列ActiveX<sup>®控制元件的客户端</sup>或運行Windows Media Services 9系列的其他電腦。 RTSP與即時傳輸協定(RTP)配合工作,格式化多媒體內容的資料包,並協商將流傳送到客戶端時要 使用的最有效的傳輸層協定,即使用者資料包協定(UDP)或傳輸控制協定(TCP)。可通過Windows Media Services Administrator中的WMS RTSP伺服器控制協定外掛實施RTSP。預設情況下啟用此 外掛。

MMS是為早期版本的Windows Media Services開發的專有應用層協定。您可以使用MMS將內容流 式傳輸到運行Windows® XP或更低版<sup>本</sup>Windows Media Player的電腦。您可以通過Windows Media Services Administrator中的WMS MMS伺服器控制協定外掛實施MMS。預設情況下啟用此外掛。

#### <span id="page-1-4"></span>使用HTTP

如果防火牆上的埠無法開啟,則Windows Media<sup>®</sup>服務可以通過埠80使用HTTP流式傳輸內容。 HTTP可用於向所有Windows Media Player版本傳輸流。您可以通過Windows Media Services Administrator中的WMS HTTP伺服器控制協定外掛實施HTTP。預設情況下未啟用此外掛。如果其 他服務(如Internet Information Services(IIS))在同一IP地址上使用埠80,則無法啟用該外掛。

HTTP也可用於以下專案:

- 在Windows Media伺服器之間分發流
- 來自Windows Media編碼器的源內容
- 從Web伺服器下載動態生成的播放清單

必須在Windows Media Services Administrator中配置資料來源外掛,以支援這些其他HTTP流方案

。

<span id="page-1-5"></span>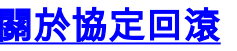

如果支援RTSP的客戶端連線到運行Windows Media® Services的伺服器,該伺服器帶有RTSP URL標籤符(例如,rtsp://)或MMS URL標籤符(例如,mms://),則伺服器使用協定滾動更新將內容流 式傳輸到客戶端,以提供最佳流傳輸體驗。當伺服器嘗試協商最佳協定並為客戶端提供最佳流傳輸 體驗時,可能會發生從RTSP/MMS到RTSP的自動協定滾動更新(使用基於UDP或基於TCP的傳輸 (RTSPU或RTSPT),甚至是HTTP(如果啟用WMS HTTP伺服器控制協定外掛)。支援RTSP的 客戶端包括Windows Media Player 9系列或更高版本或使用Windows Media Player 9系列ActiveX控 制元件的其他播放器。

早期版本的Windows Media Player(如Windows XP的Windows Media Player)不支援RTSP協定 ,但MMS協定為這些客戶端提供協定滾動支援。因此,當早期版本的播放器嘗試連線到具有MMS URL標籤的伺服器時,當伺服器嘗試協商最佳協定並為這些客戶端提供最佳流體驗時,可能會發生 從MMS到具有基於UDP或基於TCP的傳輸(MMSU或MMST)甚至HTTP(如果已啟用WMS HTTP伺服器控制協定外掛)的MMS的自動協定翻轉。

為了確保您的內容對連線到伺服器的所有客戶端都可用,必須針對協定滾動更新中可以使用的所有 連線協定開啟防火牆上的埠。

如果您確定要在通知檔案(例如,rtspu://server/publishing\_point/file)中使用的協定,則可以強制 Windows Media伺服器使用特定的協定。 為了為所有客戶端版本提供最佳流體驗,我們建議使用 URL的通用MMS協定。如果客戶端使用帶有MMS URL標籤的URL連線到您的流,則任何必要的協 定滾動更新都會自動發生。請注意,使用者可以在Windows Media Player的屬性設定中禁用流協定 。如果使用者禁用協定,則在滾動更新過程中會跳過該協定。例如,如果禁用HTTP,則URL不會 滾動到HTTP。

#### <span id="page-2-0"></span>為Windows Media Services分配埠

大多數防火牆用於控制到伺服器的「入站流量」;它們通常不控制到客戶端的「出站流量」。如果 在伺服器網路上實施更嚴格的安全策略,則可以關閉防火牆中用於出站流量的埠。本節介紹入站和 出站流量的Windows Media<sup>®</sup>服務的預設埠分配(在表中顯示為「內送」和「外寄」),以便您可 以根據需要配置所有埠。

在某些情況下,可以將傳出流量定向到可用埠範圍中的一個埠。表中顯示的埠範圍表示可用埠的全 部範圍,但您可以在埠範圍內分配更少的埠。當您決定要開啟多少個埠時,請平衡安全性和可訪問 性,並只開啟足夠允許所有客戶端進行連線的埠。首先,確定預期用於Windows Media Services的 埠數,然後開啟10%以上的埠,以便與其他程式重疊。在建立此編號後,監控您的流量以確定是否 需要進行任何調整。

埠範圍限制可能會影響共用系統(而不僅是Windows Media Services)的所有遠端過程呼叫 (RPC)和分散式元件對象模型(DCOM)應用程式。如果分配的埠範圍不夠廣,競爭服務(如IIS)可 能會因隨機錯誤而失敗。埠範圍必須能夠容納所有使用RPC、COM或DCOM服務的潛在系統應用程 式。

為了簡化防火牆配置,您可以在Windows Media Services Administrator中將每個伺服器控制協定外 掛(RTSP、MMS和HTTP)配置為使用特定埠。如果您的網路管理員已開啟一系列埠供Windows Media Server使用,您可以相應地將這些埠分配給控制協定。如果不是,可以要求網路管理員開啟 每個協定的預設埠。如果無法在防火牆上開啟埠,則Windows Media Services可以通過埠80使用 HTTP協定傳輸內容。

這是Windows Media Services的預設防火牆埠分配,用於傳送單播流:

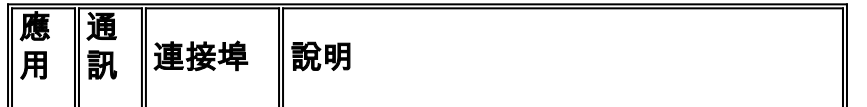

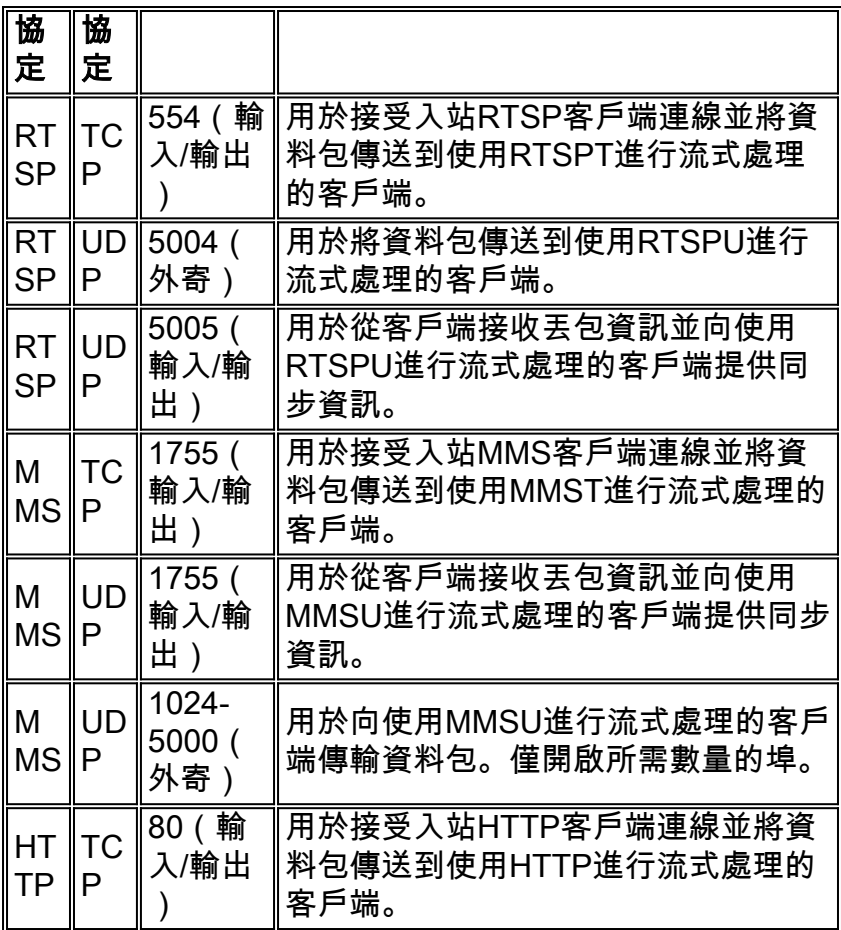

為了確保您的內容可用於連線到伺服器的所有客戶端版本,請開啟表中所述的所有埠,瞭解協定滾 動更新中可以使用的所有連線協定。如果在運行Windows Server™ 2003 Service Pack 1(SP1)的電 腦上運行Windows Media Services,則必須在Windows防火牆中將Windows Media Services程式 (wmserver.exe)新增為例外,以開啟單播流的預設入站埠,而不是手動開啟防火牆中的埠。

注意:請參閱[Microsoft網站](http://www.microsoft.com/windows/windowsmedia/forpros/serve/firewall.aspx) , 以瞭解有關MMS防火牆配置的詳細資訊。

## <span id="page-3-0"></span>設定

本節提供用於設定本文件中所述功能的資訊。

註:使用[Command Lookup Tool\(](//tools.cisco.com/Support/CLILookup/cltSearchAction.do)僅[供已](//tools.cisco.com/RPF/register/register.do)註冊客戶使用)可獲取本節中使用的命令的詳細資訊。

#### <span id="page-3-1"></span>網路圖表

本檔案會使用以下網路設定:

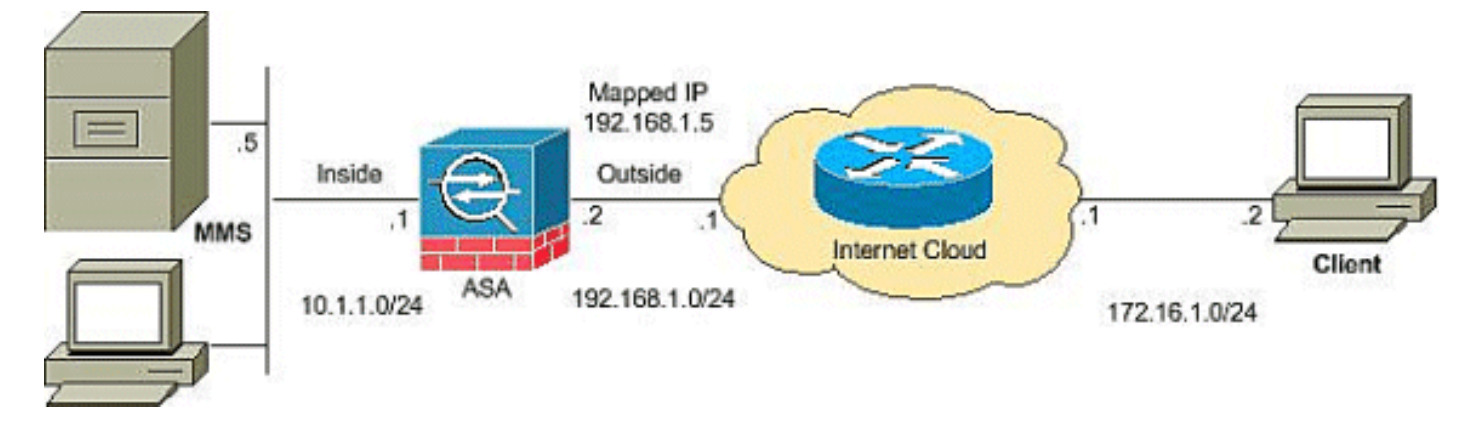

注意:此配置中使用的IP編址方案在Internet上不能合法路由。它們是在實驗室環境中使用的RFC 1918地址。

#### <span id="page-4-0"></span>組態

本檔案會使用以下設定:

#### ASA配置

```
CiscoASA#Show running-config
: Saved
:
ASA Version 8.0(2)
!
hostname ciscoasa
enable password 8Ry2YjIyt7RRXU24 encrypted
names
!
interface Ethernet0/0
 nameif outside
 security-level 0
 ip address 192.168.1.2 255.255.255.0
!
interface Ethernet0/1
 nameif inside
  security-level 100
 ip address 10.1.1.1 255.255.255.0
!
!--- Output suppressed access-list outside_access_in
extended permit icmp any any
access-list outside_access_in extended permit udp any
host
 192.168.1.5 eq 1755
!--- Command to open the MMS udp port access-list
outside_access_in extended permit tcp any host
 192.168.1.5 eq 1755
!--- Command to open the MMS tcp port access-list
outside_access_in extended permit udp any host
 192.168.1.5 eq 5005
!--- Command to open the RTSP udp port access-list
outside_access_in extended permit tcp any host
 192.168.1.5 eq www
!--- Command to open the HTTP port access-list
outside_access_in extended permit tcp any host
 192.168.1.5 eq rtsp
!--- Command to open the RTSP tcp port !--- Output
suppressed static (inside,outside) 192.168.1.5 10.1.1.5
```
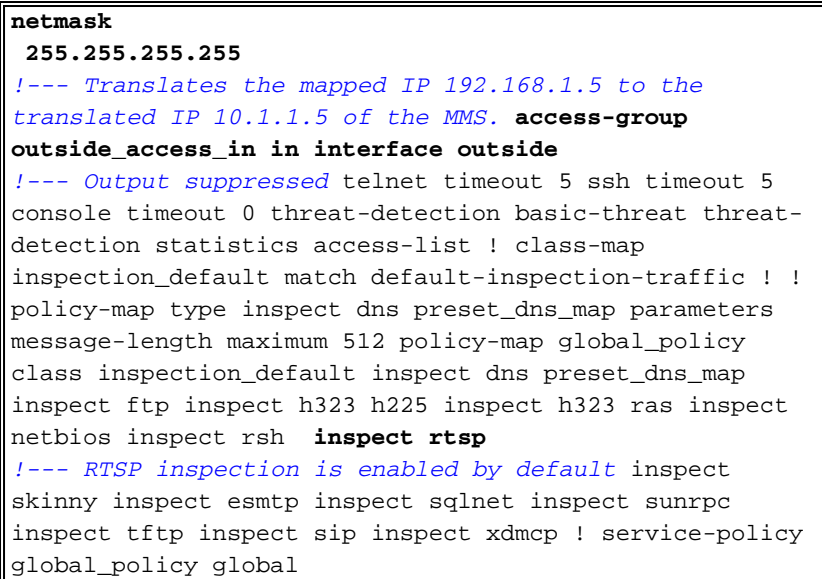

<span id="page-5-0"></span>驗證

使用本節內容,確認您的組態是否正常運作。

[輸出直譯器工具](https://www.cisco.com/cgi-bin/Support/OutputInterpreter/home.pl)(僅供[已註冊客](//tools.cisco.com/RPF/register/register.do)戶使用)(OIT)支援某些show命令。使用OIT檢視show命令輸出的分析  $\sim$ 

```
• Show access-list — 顯示ASA/PIX中配置的ACL
 ciscoASA#show access-list
 access-list outside_access_in; 6 elements
 access-list outside_access_in line 1 extended permit
     icmp any any (hitcnt=0) 0x71af81e1
 access-list outside_access_in line 2 extended permit
     udp any host 192.168.1.5 eq 1755 (hitcnt=0) 0x4
 2606263
 access-list outside_access_in line 3 extended permit
     tcp any host 192.168.1.5 eq 1755 (hitcnt=0) 0xa
 0161e75
 access-list outside_access_in line 4 extended permit
     udp any host 192.168.1.5 eq 5005 (hitcnt=0) 0x3
 90e9949
 access-list outside_access_in line 5 extended permit
     tcp any host 192.168.1.5 eq www (hitcnt=0) 0xe5
 db0efc
 access-list outside_access_in line 6 extended permit
     tcp any host 192.168.1.5 eq rtsp (hitcnt=0) 0x5
 6fa336f
• Show nat — 顯示NAT策略和計數器。
 ciscoASA(config)#show nat
 NAT policies on Interface inside:
```
 match ip inside host 10.1.1.5 outside any static translation to 192.168.1.5 translate\_hits =  $0$ , untranslate\_hits = 0

# <span id="page-5-1"></span>影片流故障排除

本節提供的資訊可用於對組態進行疑難排解。

Inspect RTSP是ASA上的預設配置。它會中斷MMS流量,因為安全裝置無法對RTSP消息執行

NAT,因為嵌入式IP地址作為HTTP或RTSP消息的一部分包含在SDP檔案中。資料包可以分段,安 全裝置無法對分段的資料包執行NAT。

因應措施:如果禁用此特定MMS流量的RTSP檢查,則此問題可以解決,如下所示:

access-list rtsp-acl extended deny tcp any host 192.168.1.5 eq 554 access-list rtsp-acl extended permit tcp any any eq 554 class-map rtsp-traffic match access-list rtsp-acl policy-map global\_policy class inspection\_default no inspect rtsp class rtsp-traffic inspect rtsp

# <span id="page-6-0"></span>相關資訊

- [Cisco PIX防火牆軟體](//www.cisco.com/en/US/products/sw/secursw/ps2120/tsd_products_support_series_home.html?referring_site=bodynav)
- [Cisco Secure PIX防火牆命令參考](//www.cisco.com/en/US/products/hw/vpndevc/ps2030/products_tech_note09186a0080094885.shtml?referring_site=bodynav)
- [安全產品現場通知\(包括PIX\)](//www.cisco.com/public/support/tac/fn_index.html?referring_site=bodynav)
- [要求建議 \(RFC\)](http://www.ietf.org/rfc.html?referring_site=bodynav)
- [技術支援 Cisco Systems](//www.cisco.com/cisco/web/support/index.html?referring_site=bodynav)
- [Cisco ASA支援頁面](//www.cisco.com/en/US/products/ps6120/tsd_products_support_series_home.html?referring_site=bodynav)
- [技術支援與文件 Cisco Systems](//www.cisco.com/cisco/web/support/index.html?referring_site=bodynav)